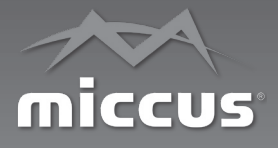

# **Miccus® Swivel Jack RTX**

## **Portable, Long Range Wireless Transmiter or Receiver**

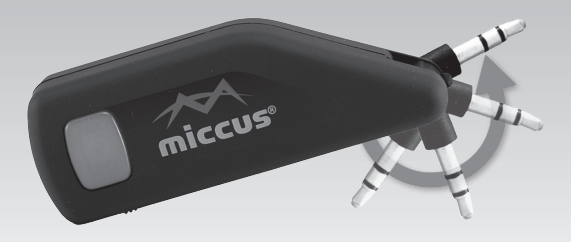

**Model No.: MSMSH-50**

## **Contents:**

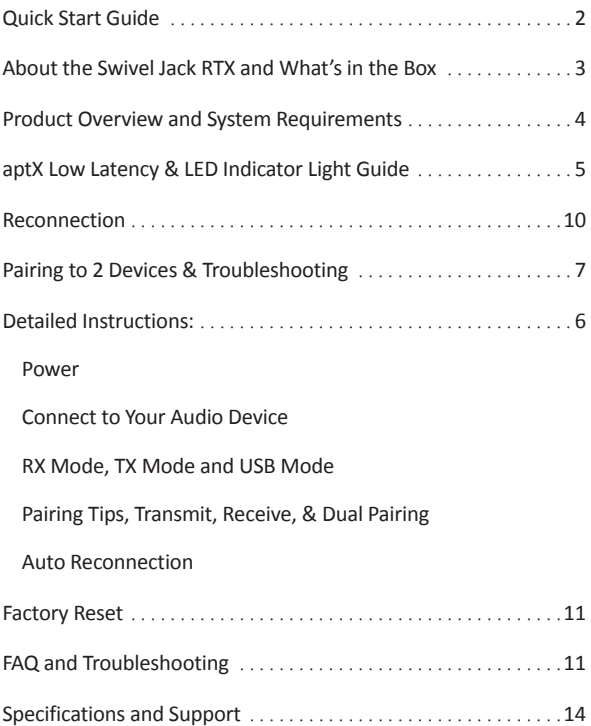

## **Quick Start Guide:**

- **1. Charge the Battery/Supply Power:** Power either by provided micro-USB cable or by internal Lithium Ion battery. Fully charge the battery before use for optimal results, approximately 4 hours.
- **2. Power On/Off:** Power ON the Swivel Jack RTX by holding down the multi-function button (MFB) for 3 seconds or by connecting to USB power. To power OFF, hold down the multi-function button for 6 seconds or remove from USB power.
- **3. Pairing:** 
	- 1. Place your Bluetooth<sup>®</sup> receiving or transmitting device into pairing mode.
	- 2. The Swivel Jack RTX should be powered off to begin.
	- 3. Set the Swivel Jack RTX selector switch to TX (Transmit) or RX (Receive)
	- 4. Press the Swivel Jack RTX multi-function button for roughly 5 seconds until it powers on and the LED light begins rapidly flashing blue.
	- 5. Wait for up to 30 seconds while the devices connect.
	- 6. Once paired, the LED light will change to either solid blue or blinking blue if connected in aptX Low Latency. In RX mode, if your phone or tablet requires a passkey, use: 0000

#### **4. Dual-Link Pairing:**

- 1. Pair your first set of headphones, following directions above.
- 2. Place your frst set of paired headphones aside and put your second set of headphones into pairing mode.
- 3. Start dual link pairing mode on the Swivel Jack RTX by pressing the multi-function button for 3 seconds; you will see a rapidly fashing green light.
- 4. Once your second set of headphones is paired, you will see both a solid blue and solid green light. If connected in aptX Low Latency, both LEDs will blink twice every 5 seconds.

**5. Plug the Swivel Jack RTX into your audio device:** Swivel the 3.5mm jack outward to remove it from its molded housing, and connect it to the appropriate audio output (TX mode only) or input (RX mode only) on your audio device.

For detailed instructions and troubleshooting please continue reading the Miccus® Swivel Jack RTX user manual or visit www.miccus.com for how-to videos.

## **About the Miccus® Swivel Jack RTX**

Small and flexible, convenient and powerful: the Miccus® Swivel Jack RTX is the portable answer for long range, low latency audio. Stream audio to Bluetooth® enabled headphones or speakers, connect 2 simultaneously for road trips, home use and more. The Miccus® Swivel Jack RTX supports (dual link) 2 streams of low latency audio; Each listener can take advantage of crystal-clear, HD sound with no lip-sync or delay. Use the Swivel jack as either a Bluetooth<sup>®</sup> receiver or transmitter, and add Bluetooth® wireless technology to your existing television, home stereo, or car audio system.

The patented, unique swivel jack design helps it fit into tight places for minimal visual intrusion. Fold the jack into the molded housing for protective storage and easy transport. Unlike other portable devices, the Swivel-jack has no dangling wires. It easily snaps into the 3.5mm jack on tablets, gaming devices, speakers, headphones, etc.

## **What's in the Box?**

Fully charge the Miccus® Swivel Jack RTX before first use. Use the included USB charging cable.

- • Miccus® Swivel Jack RTX
- • 3.5mm female to RCA male audio cable
- • Micro USB charging cable with ferrite core
- • User Manual and Warranty Card

### **Product Overview**

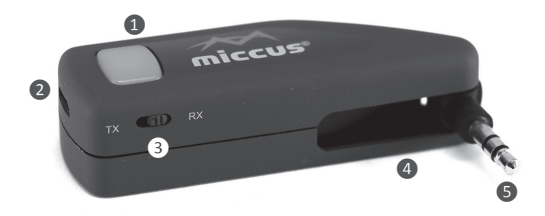

- 1. Multi-Function Button (MFB)
- 2. Mini USB for Power and Audio
- 3. Slide Switch for Transmit (TX) or Receive (RX) Mode
- 4. Swiveling 3.5mm Stereo Audio Jack
- 5. 3.5mm Male Jack

### **System Requirements**

The Miccus® Swivel Jack RTX transmits or receives high quality stereo audio paired with any compatible A2DP Bluetooth® profile transmitting or receiving device.

**Transmit Mode (TX):** Use the Swivel Jack RTX with any device capable of *Receiving* a Bluetooth® wireless audio signal (A2DP), including Bluetooth® speakers or headphones like the Miccus SR-71 Stealth, or adapters such as the Miccus® Home RTX 2.0 or the Swivel-jack RTX.

**Receive Mode (RX):** Use the Swivel Jack RTX with any device capable of *Transmitting* a Bluetooth® wireless audio signal (A2DP), including Bluetooth® devices such as phones, tablets, PCs or adapters such as the Home RTX 2.0 or the Swivel-jack RTX.

**Bluetooth® Codec Support:** The Swivel Jack RTX provides support for four common Bluetooth® audio codecs: SBC, AAC, aptX, aptX Low Latency. The Swivel Jack RTX will automatically pair at the highest quality common codec that both devices support.

#### **Use with TV: aptX Low Latency codec**

The aptX Low Latency codec requires that both the transmitter and receiver support aptX Low Latency. If you use the Swivel Jack RTX with Bluetooth headphones that do not support aptX Low Latency, the RTX will default to the standard aptX or SBC codec with a slight delay. If TV or video audio is your primary use, consider purchasing Bluetooth headphones that support aptX Low Latency like the Miccus SR-71 Stealth Headphones.

#### **True Dual Stream: aptX Low Latency codec**

When paired with two sets of aptX Low Latency headphones, the Swivel Jack RTX will stream in aptX Low Latency to BOTH headphones, unlike other adapters that drop aptx LL codec in dual link mode.

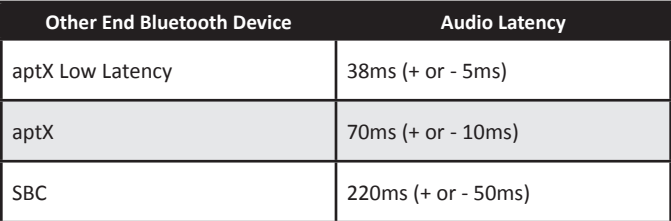

## **LED Light Guide for Pairing Modes & Active Codec:**

The Swivel Jack RTX communicates to you via LED indicator lights. Following is a brief description of what each means:

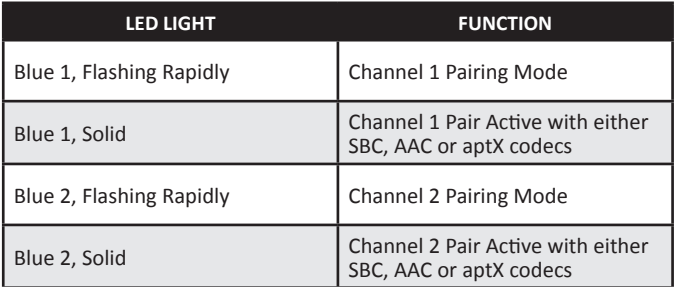

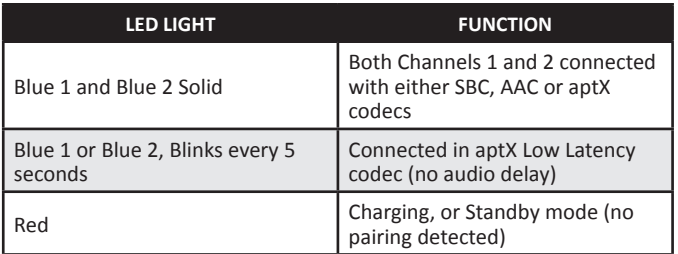

## **Detailed Instructions for Use**

### **Power**

The Swivel Jack RTX is powered by either micro USB power or an internal Lithium Ion battery.

If using as a portable device, fully charge the Swivel Jack RTX before use for optimal results.

To provide power or charge the battery, connect the micro end of the included USB power cable to the micro USB jack on the Swivel Jack RTX. Connect the other end to any powered compatible USB port on a computer, TV, or other device.

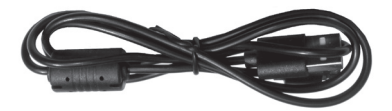

For optimal performance, always use the provided USB cable which features a ferrite core to help eliminate radio frequency interference during operation. While any USB charger that is rated at an output of 5V@500MA or higher is compatble, you may experience buzzing or less signal range while using another USB cable.

When plugged into USB power, the batery will charge even while the Swivel Jack RTX is being used, indicated by the red light.

**NOTE:** The micro USB jack provides power only, not audio connecton unless used with a PC

**NOTE:** If connected to the USB port on a TV, the Swivel Jack RTX will automatically power on and off with the TV.

## **Connect to Your Audio Device**

The Swivel Jack RTX has a patented built-in 3.5mm male swivel-jack that can be used to connect to either a 3.5mm auxiliary input or output. Please press on rubber nub at the base of the swivel jack to open the swivel jack from its housing.

To transmit audio (TX mode), plug the Swivel Jack RTX into the **3.5mm output** (headphone jack) on a device with audio content to transmit such as a computer, tablet, phone, TV or stereo or gaming system.

To receive audio in RX (receive) mode, the Swivel Jack RTX must be connected to an auxiliary **input** on a stereo or powered speaker system.

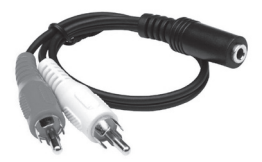

### **To Switch Between RX and TX modes:**

In order for the Swivel Jack RTX to recognize the change between TX and RX mode, it must be powered off when switching between the two modes.

## **Pairing**

The pairing process creates a Bluetooth bridge between a Bluetooth transmitter and a Bluetooth receiver. The versatile Swivel-Jack RTX can function as either a Bluetooth transmitter OR receiver.

Tips for quicker, easier pairing.

- • Fully charge the Swivel Jack RTX first.
- Bring the Swivel Jack RTX and your Bluetooth<sup>®</sup> device physically close together, no more than 3ft apart.
- • Turn off any previously paired devices, Bluetooth headphones, speakers, adaptors so the Swivel Jack RTX is ready to look for a NEW device to pair to.
- • Please follow the below steps in a timely manner, without interruptions for best results.

#### **Transmit Mode (TX):**

- 1. The Swivel Jack RTX should be powered off to begin.
- 2. Locate the RX/TX switch and select TX.
- 3. Place your Bluetooth headphones, speaker or other receiving device into pairing mode.
- 4. Put the Swivel Jack RTX into pairing mode: press the multi-function button for 5 seconds until the unit powers on and the indicator light begins flashing blue rapidly.
- 5. WAIT for the devices to connect. This may take up to 30 seconds.
- 6. Once paired, the Swivel Jack RTX light will change to either solid blue or slow blinks if connected in aptX Low Latency. (Refer to LED Light Guide.).
- 7. Plug the Swivel-Jack RTX into an audio source.
- 8. To begin streaming music wirelessly, simply press the play button on your audio source, adjust the volume as needed and enjoy!
- 9. If you want to pair to a second device:
	- 1. Pair your frst Bluetooth receiving device (headphones or speakers) to the Swivel Jack RTX (Steps 1-6 above).
	- 2. Start the pairing mode by pressing the Swivel Jack's multifunction button for 3 seconds until the LED lights begin rapidly flashing blue.
	- 3. Wait for the devices to connect. This may take up to 30 seconds.
- 4. Once the second set is paired, the indicator light will change to either solid blue or blink blue every 5 seconds, if connected in aptX Low Latency.
- 5. When 2 transmitting devices are paired, both of the blue LEDs underneath the multi-function button will be lighted.

**USB Mode:** The Swivel Jack RTX has a special function, when in TX mode and plugged into a PC USB port, the Swivel jack RTX will function as a long-range USB dongle allowing you to use your Bluetooth Headphones or speakers for 2-way communicaton in Gaming and VoIP calls.

- 1. Pair the Swivel Jack with your favorite Bluetooth headphones or speaker.
- 2. Using the supplied USB cable, connect to the Swivel Jack to your PC or Macintosh.
- 3. On the computer navigate to the audio settings and select CSR audio dongle for speaker output and microphone input.
- 4. Now you can communicate wirelessly with others in online games and video calls.

**NOTE:** If your computer does not automatcally recognize the Swivel Jack RTX, please check that your audio settings are set to (CSR Audio Dongle) for speakers and microphone.

#### **Receive Mode (RX):**

- 1. The Swivel Jack RTX should be powered off to begin.
- 2. Locate the RX/TX switch and select RX.
- 3. Place your transmitting Bluetooth® device into pairing mode.
- 4. Press the multi-function button for 5 seconds until the Swivel Jack RTX powers on and enters pairing mode, indicated by a rapidly flashing blue light.
- 5. If pairing to your phone or tablet, open the Bluetooth menu and select the Swivel Jack RTX. If a passkey is required, use "0000".
- 6. WAIT for the devices to connect. This may take up to 30 seconds.
- 7. Once paired, the Swivel Jack RTX light will change to either solid

blue or blink twice every 5 seconds if in Low Latency mode. (Refer to LED Light Guide.)

- 8. Connect the Swivel-jack RTX to a stereo auxiliary input or a powered speaker system.
- 9. To begin streaming music wirelessly, simply press the play button on your audio source, adjust the volume as needed and enjoy!
- 10. If you want to pair to a second device:
	- 1. Pair your frst phone or tablet to the Miccus® Swivel Jack RTX, (steps 1-7 above)
	- 2. Press the Swivel Jack's multi-function button for 3 seconds until the light begins rapidly flashing green.
	- 3. Open the Bluetooth menu on your phone or tablet and select Swivel Jack RTX. If a passkey is required, use "0000".
	- 4. Wait for the devices to connect. This may take up to 30 seconds.
	- 5. Once paired, the Swivel Jack RTX's light will change to either solid green or slow double blinks twice if connected in aptX Low Latency. (Refer to LED Light Guide)
	- 6. When 2 transmitting devices are paired, both the blue and green channel lights will be lit beneath the multi-function button.

**NOTE:** In RX (receive mode) two phones or tablets can be simultaneously paired with the Swivel Jack RTX, but only 1 device at a tme can stream audio to the Swivel Jack RTX. Shift the audio freely between devices by pausing the audio on one and pressing play on the other.

### **Reconnection:**

Now that the Swivel-Jack RTX is paired, if left powered on or if powered back on, the Swivel Jack RTX will automatically reconnect to the last paired device when within range.

## **Factory Reset**

If for any reason the Swivel Jack RTX is not working as expected, follow these steps to do a factory reset to clear the memory and restore default settings.

- 1. With the Swivel Jack RTX powered off, press and hold the multi-function button for roughly 15 seconds until the unit powers on and then powers off again (no LED activity for 5 seconds).
- 2. Once powered off, memory has been cleared and the unit has returned to its factory default settings.
- 3. Double press the button to power back on and the Swivel Jack RTX will automatically enter pairing mode.

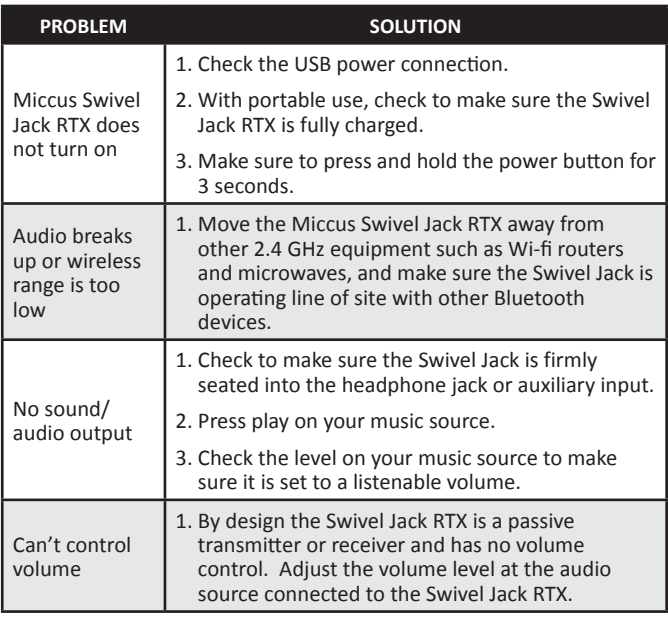

## **FAQ and Troubleshooting**

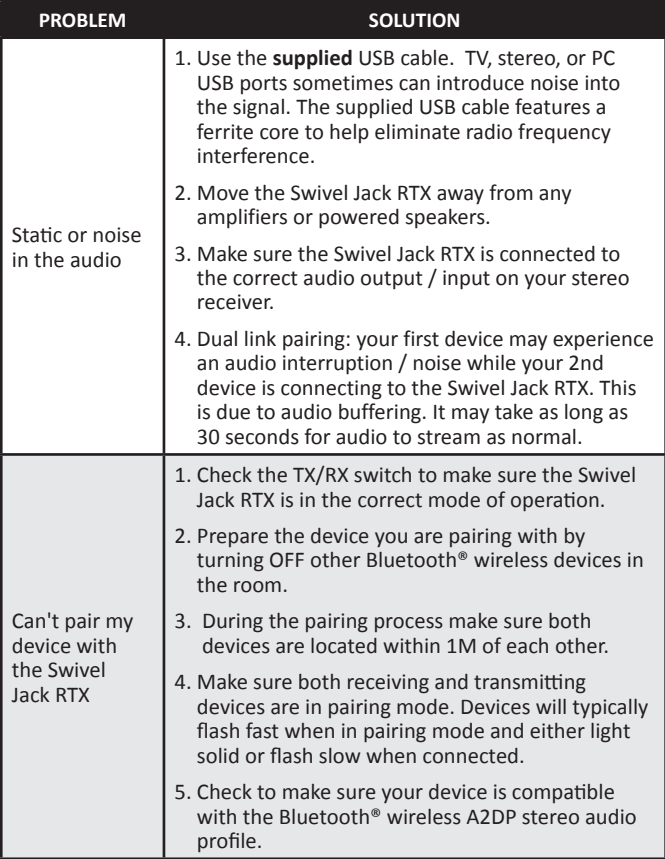

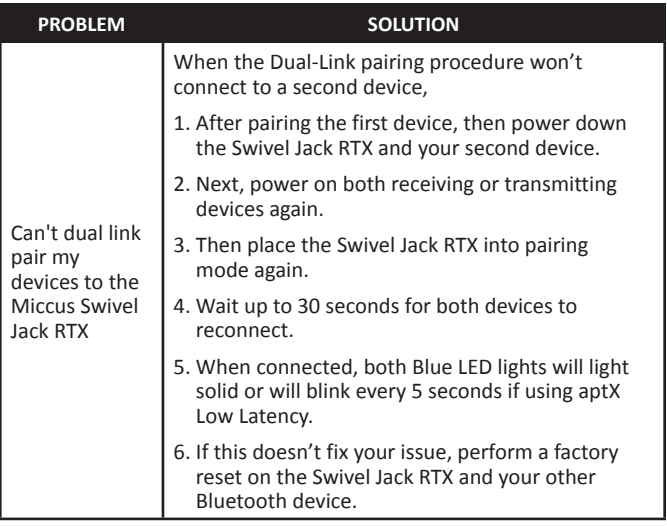

### **Care and Maintenance**

- • To keep from damaging the Miccus® Swivel Jack RTX's internal circuit, avoid exposure to liquid, moisture and humidity.
- • Extreme temperatures can shorten the life of electronic devices.
- Don't use abrasive cleaning solvents to clean the Miccus® Swivel Jack RTX.
- • Do not dispose of the Miccus® Swivel Jack RTX in fire as it will result in an explosion.
- • Avoid contact with sharp objects. They may scratch or damage or puncture the Miccus® Swivel Jack RTX.
- Do not drop: dropping the Miccus® Swivel Jack RTX can damage the internal circuitry.

## **Technical Specifcatons**

- • Bluetooth v4.2, A2DP, AVRCP, HFP, HSP
- • Audio Codec Support: SBC, AAC, aptX, aptX Low Latency
- • Operating Range: Up to 100ft line of sight
- • Operating Frequency: 2.402 GHz to 2.480 GHz
- • USB Power: DC 5V @ 500mA or higher
- • Dimensions: L 48mm/ 1.9in x W 20mm /0.8 x H 12mm/0.5in
- • Weight: 1oz

## **Support**

Further details and answers to common questions are found at http://miccus.com/pages/support

If your question is not answered via the support page, feel free to email us at support@miccus.com; please include a product name in your email subject line. For live technical assistance please call 1 (616) 604-4449 Monday-Friday, 11am-4pm EST.

## **FCC Information**

This device complies with Part 15 of the FCC rules. Operation is subject to the following two conditions: (1) This device may not cause harmful interference, and (2) this device must accept any interference received; including interference that may cause undesired operation.

#### **Federal Communications Commission (FCC) Statement:**

This Equipment has been tested and found to comply with the limits for a Class B digital device, pursuant to part 15 of the FCC rules. These limits are designed to provide reasonable protection against harmful interference in a residential installation. This equipment generates uses and can radiate radio frequency energy and, if not installed and used in accordance with the instructions, may cause harmful interference to radio communications. However: there is no guarantee that interference will not occur in a particular installation. If this equipment does cause harmful interference to radio or television recepton, which can be determined by turning the equipment off and on, the user is encouraged to try to correct the interference by one or more of the following measures:

- • Reorient or relocate the receiving antenna.
- Increase the separation between the equipment and receiver.
- • Connect the equipment into an outlet on a circuit different from that to which the receiver is connected.
- • Consult the dealer or an experienced radio / TV technician for help.

## **Warning**

Changes or modifications to this unit not expressly approved by the party responsible for compliance could void the user authority to operate the equipment. Tested to comply with FCC standard: FOR HOME OR OFFICE USE. This equipment complies with FCC RF radiation exposure limits set forth for an uncontrolled environment. This device and its antenna(s) must not be co-lated or in conjunction with any other antenna or transmitter.

© 2019 Miccus, Inc. All rights reserved. Bluetooth® is a trademark of the Bluetooth SIG and used under license. The apX® and aptX Low Latency® mark and logo are trademarks of Qualcomm or one of its group companies and may be registered in one or more jurisdictions. Made in China to Miccus specifications.

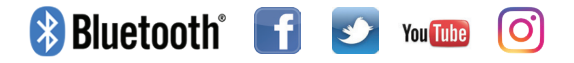

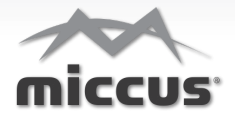